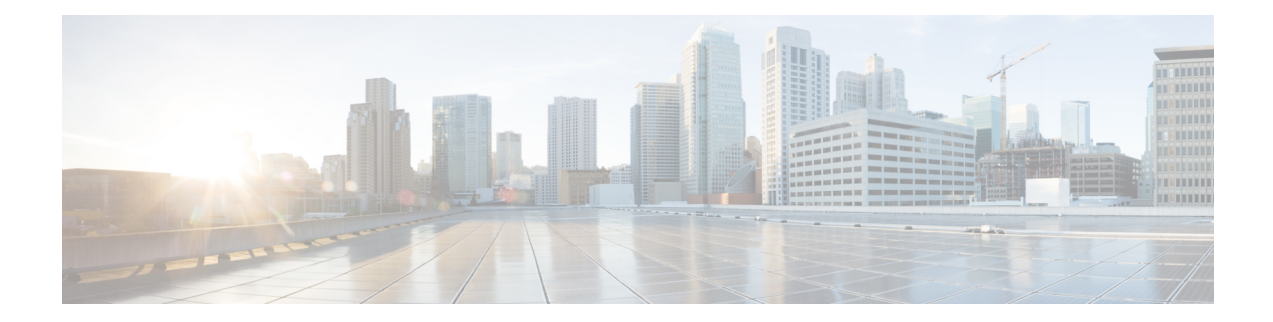

## **Configuring Dense Wavelength Division Multiplexing Controllers**

This module describes the configuration of dense wavelength division multiplexing (DWDM) controllers.

DWDM is an optical technology that is used to increase bandwidth over existing fiber-optic backbones. DWDM can be configured on supported 10-Gigabit Ethernet (GE) or Packet-over-SONET/SDH physical layer interface modules (PLIMs). After you configure the DWDM controller, you can configure an associated POS or 10-Gigabit Ethernet interface.

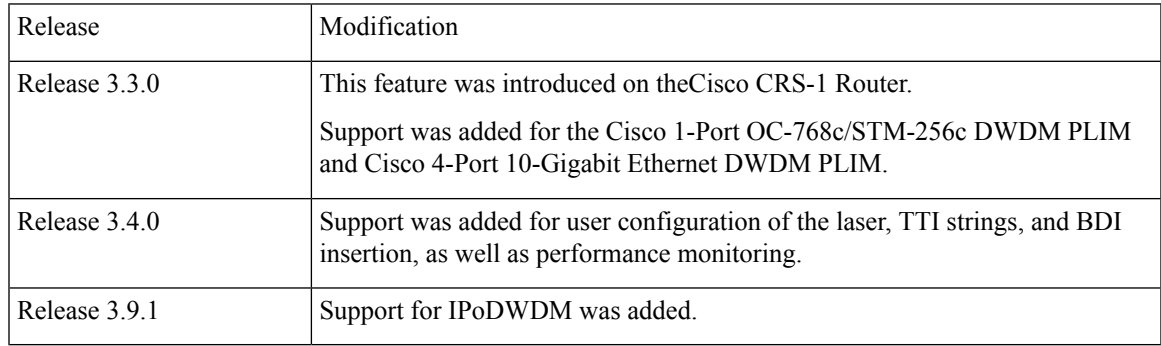

#### **Feature History for Configuring DWDM Controller Interfaces**

- Configuring Dense Wavelength Division [Multiplexing](#page-0-0) Controllers, on page 1
- [Prerequisites](#page-1-0) for Configuring DWDM Controller Interfaces, on page 2
- [Information](#page-2-0) About the DWDM Controllers, on page 3
- Information about [IPoDWDM,](#page-2-1) on page 3
- How to Configure DWDM [Controllers,](#page-4-0) on page 5
- How to Perform [Performance](#page-9-0) Monitoring on DWDM Controllers, on page 10
- Configuring [IPoDWDM,](#page-13-0) on page 14
- [Configuration](#page-18-0) Examples, on page 19

## <span id="page-0-0"></span>**Configuring Dense Wavelength Division Multiplexing Controllers**

This module describes the configuration of dense wavelength division multiplexing (DWDM) controllers.

DWDM is an optical technology that is used to increase bandwidth over existing fiber-optic backbones. DWDM can be configured on supported 10-Gigabit Ethernet (GE) or Packet-over-SONET/SDH physical layer interface modules (PLIMs). After you configure the DWDM controller, you can configure an associated POS or 10-Gigabit Ethernet interface.

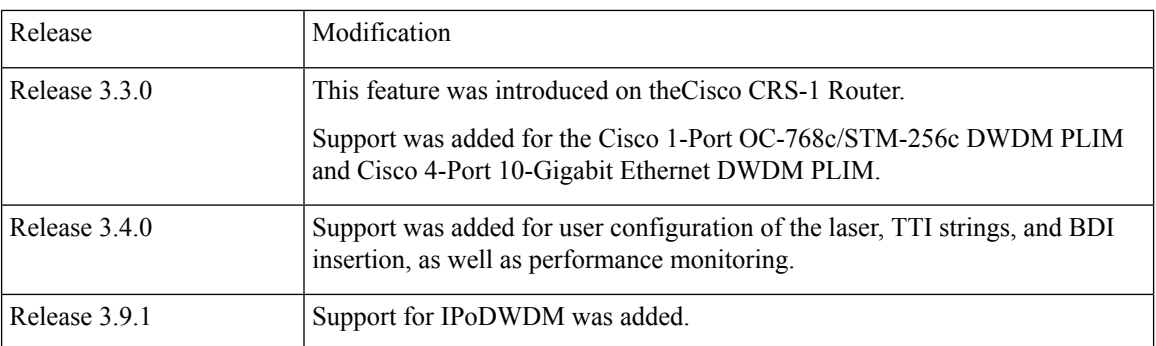

#### **Feature History for Configuring DWDM Controller Interfaces**

## <span id="page-1-0"></span>**Prerequisites for Configuring DWDM Controller Interfaces**

You must be in a user group associated with a task group that includes the proper task IDs. The command reference guides include the task IDs required for each command. If you suspect user group assignment is preventing you from using a command, contact your AAA administrator for assistance.

Before configuring a DWDM controller, be sure that you have installed one of these cards that support DWDM:

- Cisco 1-Port OC-768c/STM-256c DWDM PLIM
- Cisco 4-Port 10-Gigabit Ethernet DWDM PLIM

## **New DWDM Configuration Requirement**

Cisco IOS XR Software Release 3.9.0 introduces new commands in addition to an important change to the default laser state for all of the DWDM physical layer interface modules (PLIMs) supported on the Cisco CRS-1 router, which impacts the required configuration to support those cards.

This change affects all models of the following hardware on the Cisco CRS-1 router:

- Cisco 1-Port OC-768c/STM-256c DWDM PLIM
- Cisco 4-Port 10-Gigabit Ethernet DWDM PLIM

#### **Summary of Important DWDM Changes in Cisco IOS XR Software Release 3.9.0 and Later Releases**

- The **laser off** and **shutdown (DWDM)** commands are replaced by the **admin-state out-of-service** command.
- The default state of the laser has changed from "On" to "Off" for all PLIMs. Therefore, the laser for all DWDM controllers must explicitly be turned on using the **admin-state in-service** command in DWDM configuration mode.

## <span id="page-2-0"></span>**Information About the DWDM Controllers**

DWDM support in Cisco IOS XR software is based on the Optical Transport Network (OTN) protocol that is specified in ITU-T G.709. This standard combines the benefits of SONET/SDH technology with the multiwavelength networks of DWDM. It also provides for forward error correction (FEC) that can allow a reduction in network costs by reducing the number of regenerators used.

To enable multiservice transport, OTN uses the concept of a wrapped overhead (OH). To illustrate this structure:

- Optical channel payload unit (OPU) OH information is added to the information payload to form the OPU. The OPU OH includes information to support the adaptation of client signals.
- Optical channel data unit (ODU) OH is added to the OPU to create the ODU. The ODU OH includes information for maintenance and operational functions to support optical channels.
- Optical channel transport unit (OTU) OH together with the FEC is added to form the OTU. The OTU OH includes information for operational functions to support the transport by way of one or more optical channel connections.
- Optical channel (OCh) OH is added to form the OCh. The OCh provides the OTN management functionality and contains four subparts: the OPU, ODU, OTU, and frame alignment signal (FAS). See figure below.

**Figure 1: OTN Optical Channel Structure**

| FAS | $\cap$ TII |   |         |     |  |
|-----|------------|---|---------|-----|--|
| ODU |            | n | Payload | FFC |  |

## <span id="page-2-1"></span>**Information about IPoDWDM**

Cisco IOS XR software includes the IP over Dense Wavelength Division Multiplexing (IPoDWDM) feature.

IPoDWDM is supported on these hardware devices:

- Cisco 1-Port OC-768c/STM-256c DWDM PLIM
- Cisco 4-Port 10-Gigabit Ethernet DWDM PLIM

The Cisco CRS-1 Series 10 Gigabit Ethernet DWDM PLIM supports the following hardware features:

- Four line-rate 10 Gigabit Ethernet full duplex interfaces
- Per-port flexibility for optical reach selected using the appropriate XENPAK pluggable optical modules
- Compatible with all Cisco CRS-1 Series chassis
- Supports in-use insertion and removal without the need to power down the chassis
- Simple configuration, monitoring, and maintenance

IPoDWDM currently provides these software features:

- Proactive Maintenance
- Shared Risk Link Group (SRLG)

#### **Proactive Maintenance**

Proactive maintenance automatically triggers Forward Error Correction-Fast Re-Route (FEC-FRR). Proactive maintenance requires coordinated maintenance between Layer 0 (L0) and Layer 3 (L3). L0 is the DWDM optical layer. FEC-FRR is an L3 protection mechanism. FEC-FRR detects failures before they happen and corrects errors introduced during transmission or that are due to a degrading signal.

#### **Shared Risk Link Group (SRLG)**

The Shared Risk Link Group (SRLG) provides shared risk information between the DWDM optical layer (L0) and the router layer (L3), and the applications that use the shared risk information. An SRLG is a set of links that share a resource whose failure may affect all links in the set.

System administrators can configure the following IPoDWDM features:

- Shared Risk Link Group (SRLG) and Optical Layer DWDM port, see Configuring the Optical Layer DWDM Ports.
- Administrative state of DWDM optical ports, see Configuring the Administrative State of DWDM Optical Ports.
- FEC-FRR trigger threshold, window size, revert threshold, and revert window size, see Configuring Proactive FE-FRR Triggering.

#### **FEC-FRR Triggering**

FEC-FRR can be configure to be triggered by the following alarms:

- ais Alarm Indication Signal (AIS)
- bdi Backward Defect Indication (BDI)
- \*bdiO Backward Defect Indication Overhead (BDI-O)
- \*bdiP Backward Defect Indication Payload (BDI-P)
- \*deg Degraded (DEG)
- lck Locked (LCK)
- lof Loss of Frame (LOF)
- lom Loss of Multi Frame
- los Loss of Signal (LOS)
- \*losO Loss of Signal Overhead (LOS-O)
- \*losP Loss of Signal Payload (LOS-P)
- oci Open Connection Indication (OCI)
- plm Payload Mismatch (PLM)
- \*ssf Server Signal Failure (SSF)

Ш

- \*ssfO Server Signal Failure Overhead (SSF-O)
- \*ssfP Server Signal Failure Payload (SSF-P)
- tim Trace Identifier Mismatch (TIM)

#### **Signal Logging**

DWDM statistic data, such as EC, UC and alarms, are collected and stored in the log file on the DWDM line card.

## <span id="page-4-0"></span>**How to Configure DWDM Controllers**

The DWDM controllers are configured in the physical layer control element of the Cisco IOS XR software configuration space. This configuration is done using the **controller dwdm** command, and is described in the following tasks:

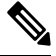

**Note**

All interface configuration tasks for the POS or Gigabit Ethernet interfaces still must be performed in interface configuration mode.

### **Configuring the Optical Parameters**

This task describes how to configure the receive power threshold and the wavelength parameters for the DWDM controller. You should verify that the optical parameters are configured correctly for your DWDM installation and if necessary, perform this task.

#### **Before you begin**

The **rx-los-threshold**, **wavelength** and **transmit-power** commands can be used only when the controller is in the shutdown state. Use the **shutdown** command.

#### **Restrictions**

The transmit power level and receive LOS threshold are configurable only on the Cisco Cisco 1-Port OC-768c/STM-256c DWDM PLIM.

#### **SUMMARY STEPS**

- **1. configure**
- **2. controller dwdm** *interface-path-id*
- **3. admin-state {maintenance | out-of-service}**
- **4. commit**
- **5. rx-los-threshold** *power-level*
- **6. wavelength** *channel-number*
- **7. transmit-power** *power-level*
- **8. end** or **commit**
- **9. admin-state in-service**

#### **10. show controllers dwdm** *interface-path-id* **[optics | wavelength-map]**

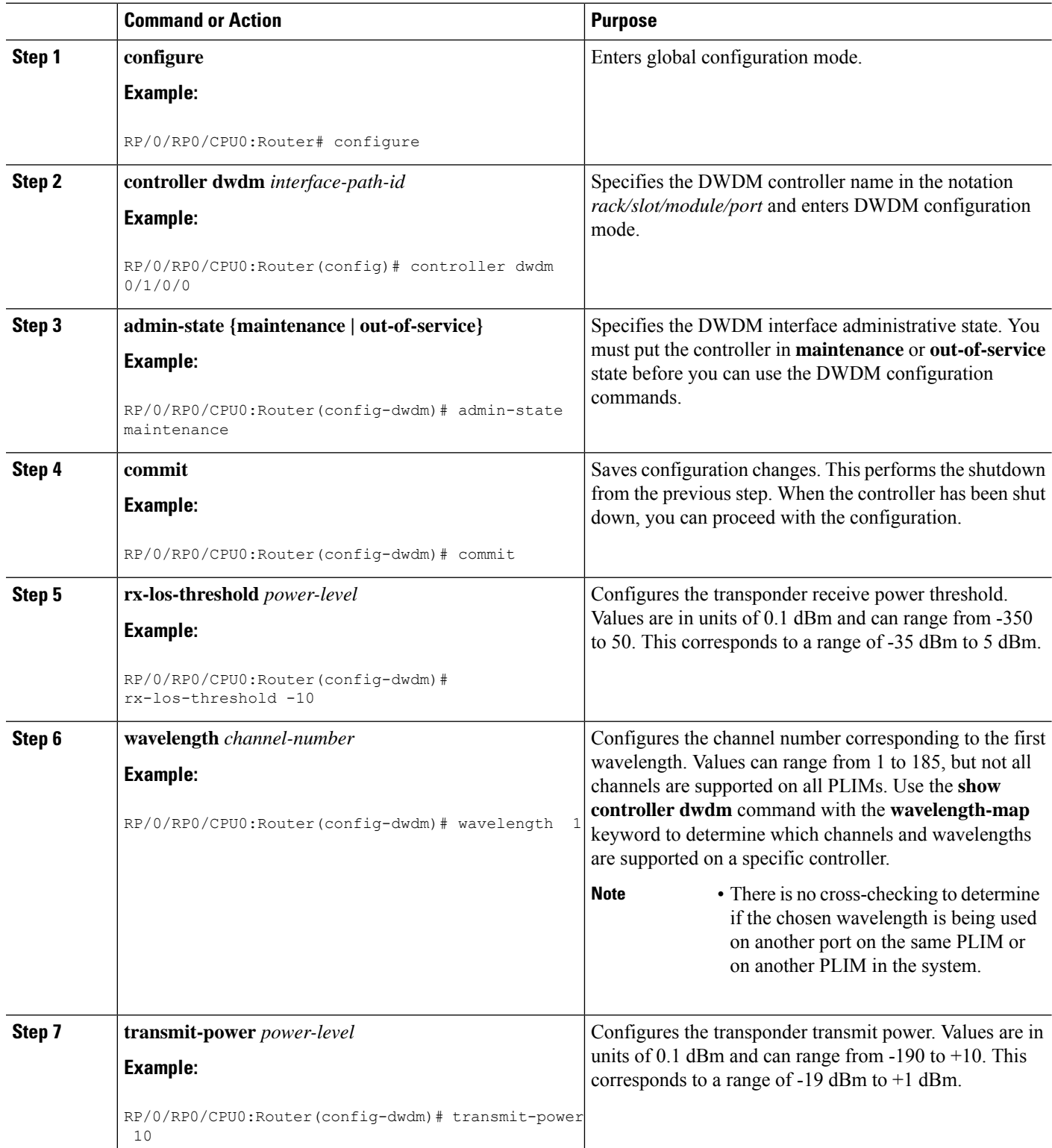

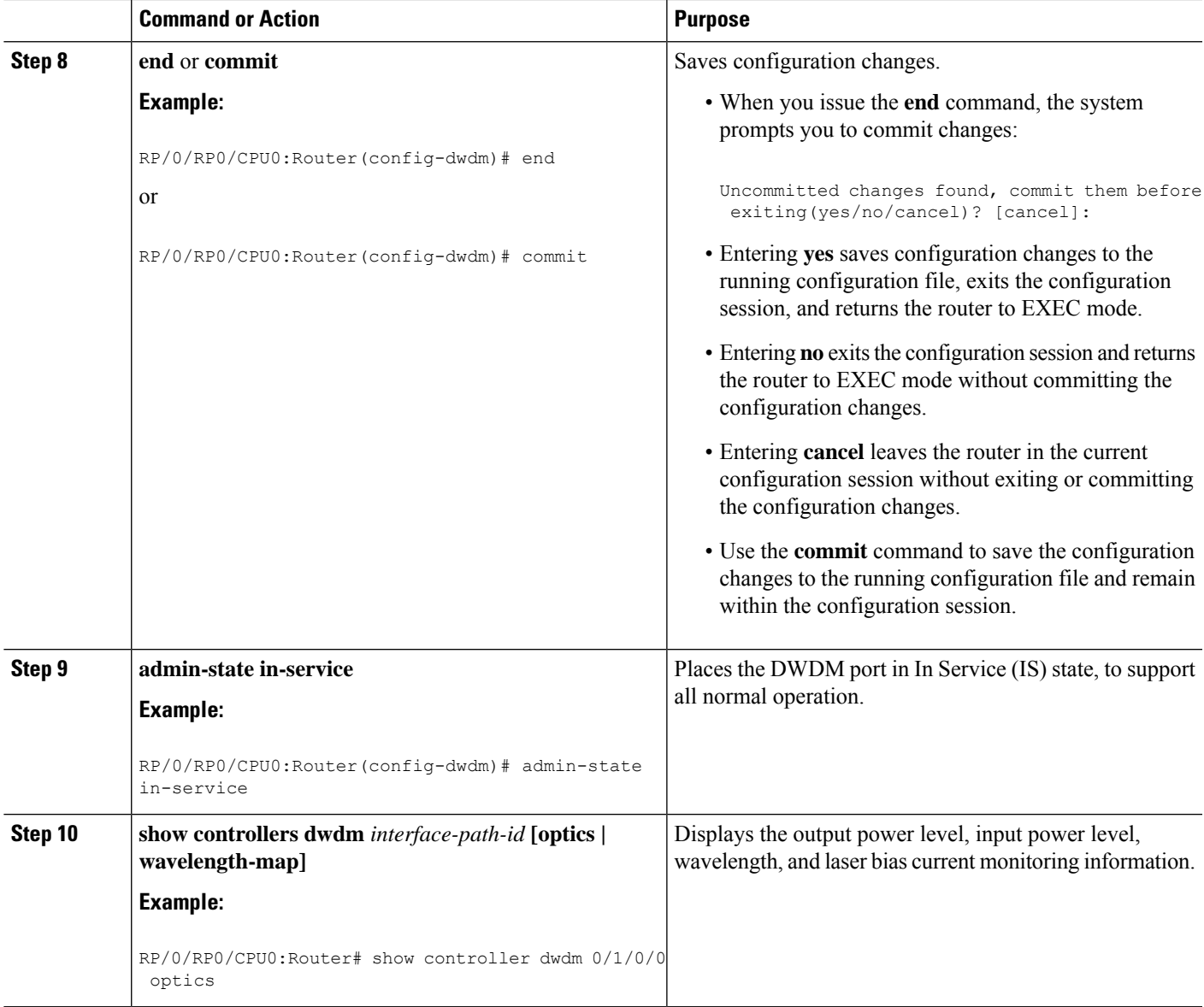

### **Troubleshooting Tips**

You will get an error message if you try to commit configuration changes to the controller when it is in the up state. You must use the **admin-states maintenance** or **admin-states out-of-service** command before you can use the DWDM configuration commands.

### **Configuring G.709 Parameters**

#### **Before you begin**

The **g709disable**,**loopback**, and **g709 fec** commands can be used only when the controller is in the shutdown state. Use the **admin-state** command.

#### **SUMMARY STEPS**

- **1. configure**
- **2. controller dwdm** *interface-path-id*
- **3. admin-state maintenance** or **admin-state out-of-service**
- **4. commit**
- **5. g709 disable**
- **6. loopback {internal | line}**
- **7. g709 fec** {**disable** | **standard**}
- **8. g709** {**odu** | **otu**} **report** *alarm* **disable**
- **9. g709 otu overhead tti** {**expected** | **sent**} {**ascii** | **hex**} *tti-string*
- **10. end** or **commit**
- **11. admin-state in-service**
- **12. show controllers dwdm** *interface-path-id* **g709**

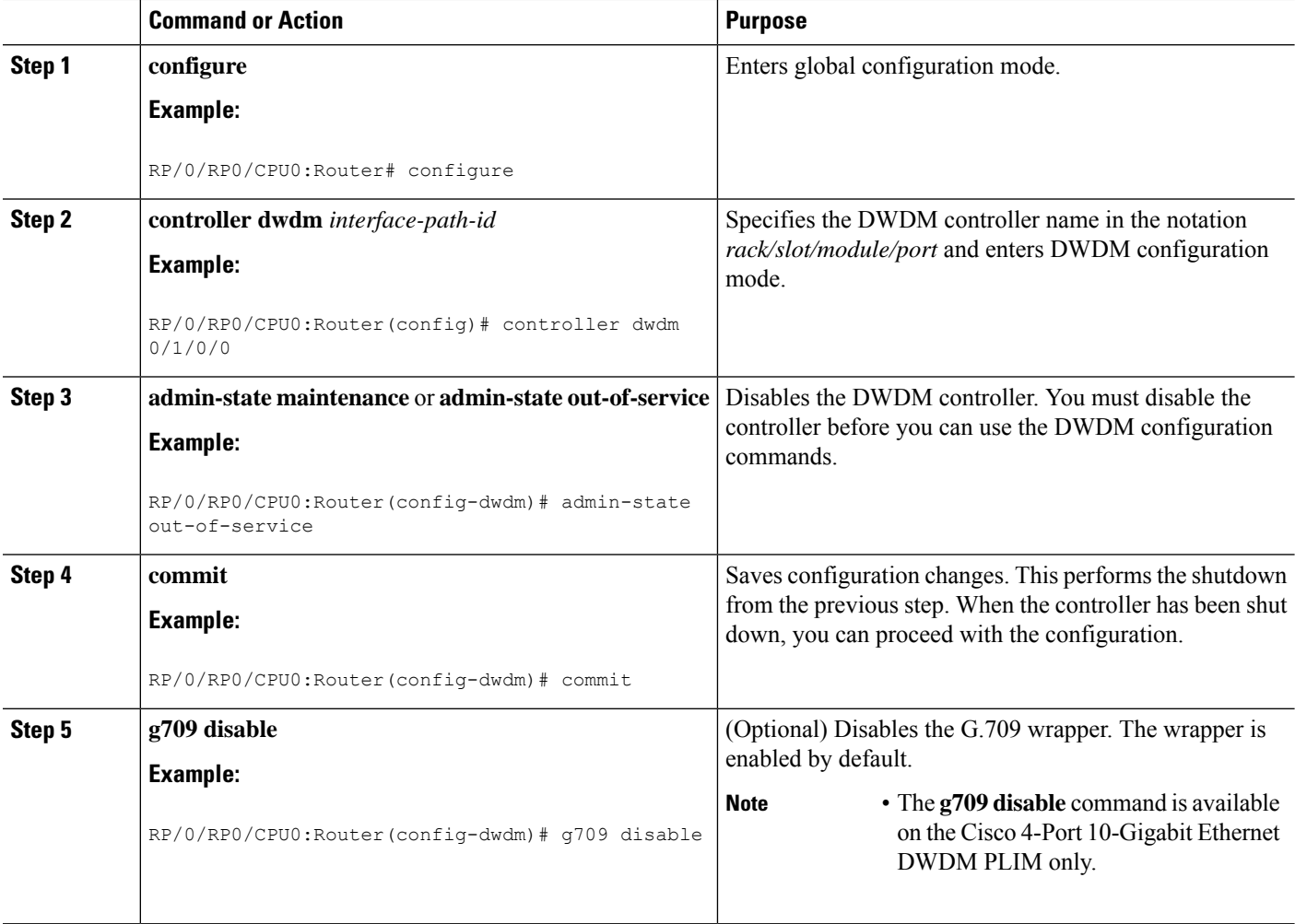

 $\mathbf l$ 

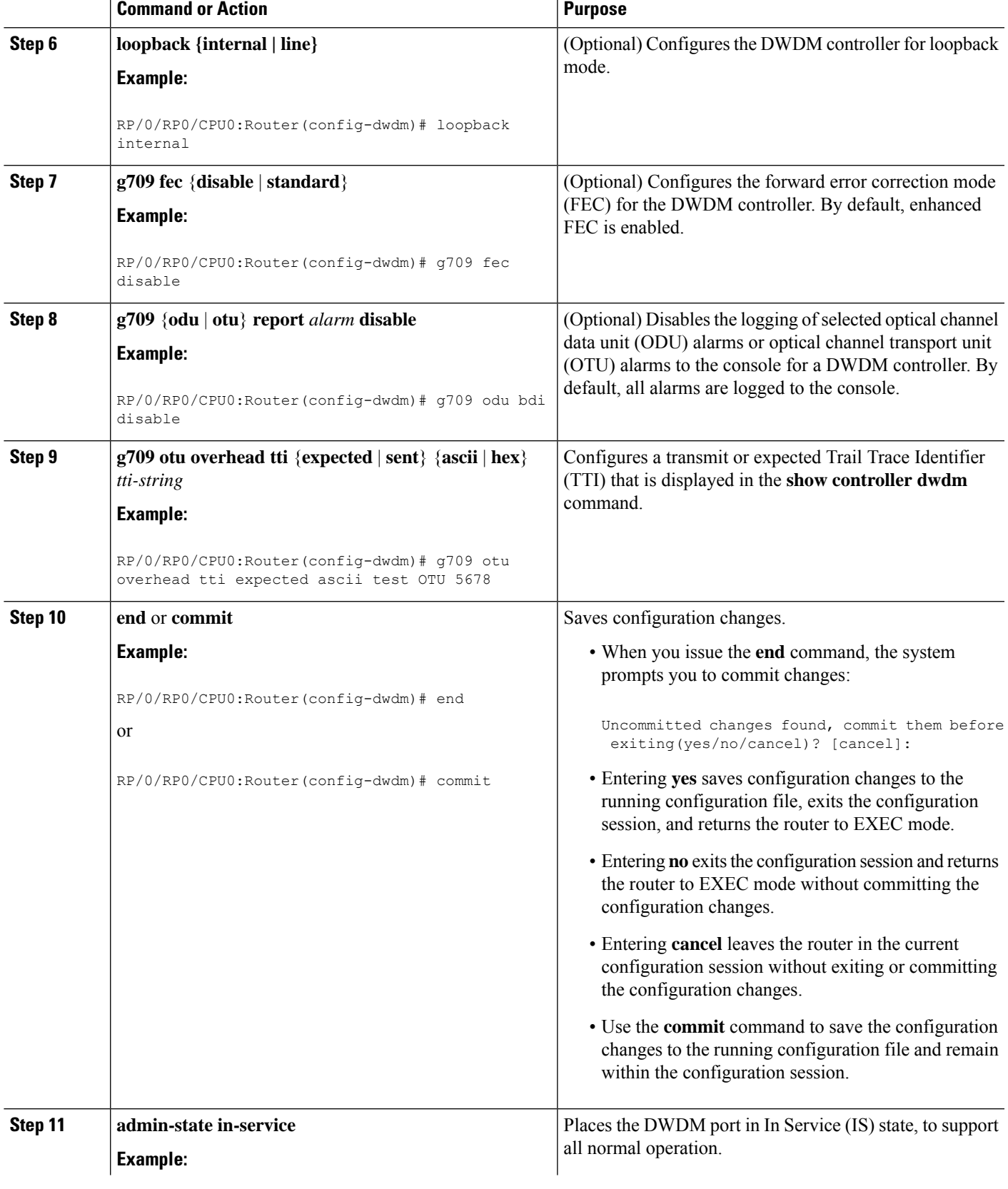

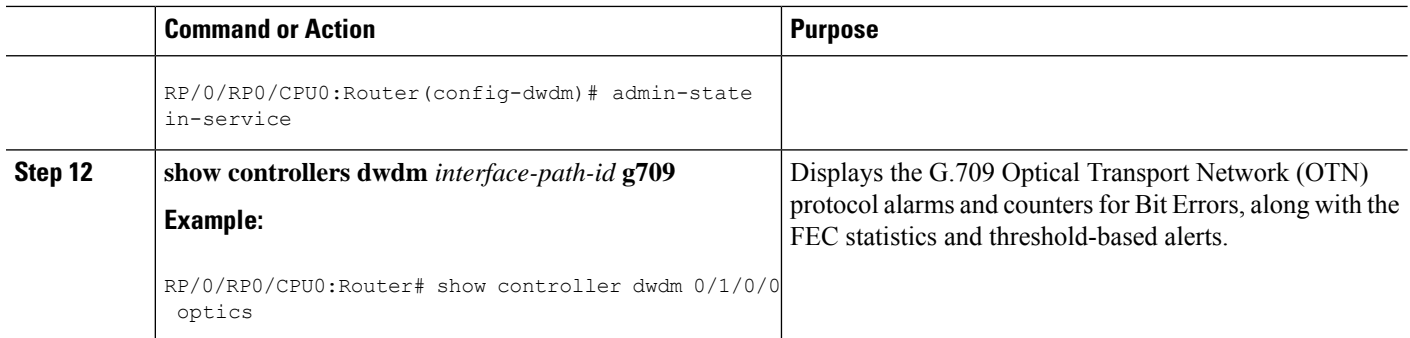

#### **What to do next**

All interface configuration tasks for the POS or Gigabit Ethernet interfaces still must be performed in interface configuration mode. Refer to the corresponding modules in this book for more information.

This task describes how to customize the alarm display and the thresholds for alerts and forward error correction (FEC). You need to use this task only if the default values are not correct for your installation.

## <span id="page-9-0"></span>**How to Perform Performance Monitoring on DWDM Controllers**

Performance monitoring parameters are used to gather, store, set thresholds for, and report performance data for early detection of problems. Thresholds are used to set error levels for each performance monitoring parameter. During the accumulation cycle, if the current value of a performance monitoring parameter reaches or exceeds its corresponding threshold value, a threshold crossing alert (TCA) can be generated. The TCAs provide early detection of performance degradation.

Performance monitoring statistics are accumulated on a 15-minute basis, synchronized to the start of each quarter-hour. They are also accumulated on a daily basisstarting at midnight. Historical counts are maintained for thirty-three 15-minute intervals and two daily intervals.

Performance monitoring is described in the following task:

### **Configuring DWDM Controller Performance Monitoring**

This task describes how to configure performance monitoring on DWDM controllers and how to display the performance parameters.

#### **SUMMARY STEPS**

- **1. configure**
- **2. controller dwdm** *interface-path-id*
- **3. pm** {**15-min** | **24-hour**} **fec threshold** {**ec-bits** | **uc-words**} *threshold*
- **4. pm** {**15-min** | **24-hour**} **optics threshold** {**lbc** | **opr** | **opt**} {**max** | **min**} *threshold*
- **5. pm** {**15-min** | **24-hour**} **otn threshold** *otn-parameter threshold*
- **6. pm** {**15-min** | **24-hour**} **fec report** {**ec-bits** | **uc-words**} **enable**
- **7. pm** {**15-min** | **24-hour**} **optics report** {**lbc** | **opr** | **opt**} {**max-tca** | **min-tca**} **enable**
- **8. pm** {**15-min** | **24-hour**} **otn report** *otn-parameter* **enable**
- **9. end** or **commit**

#### **DETAILED STEPS**

 $\mathbf l$ 

<span id="page-10-0"></span>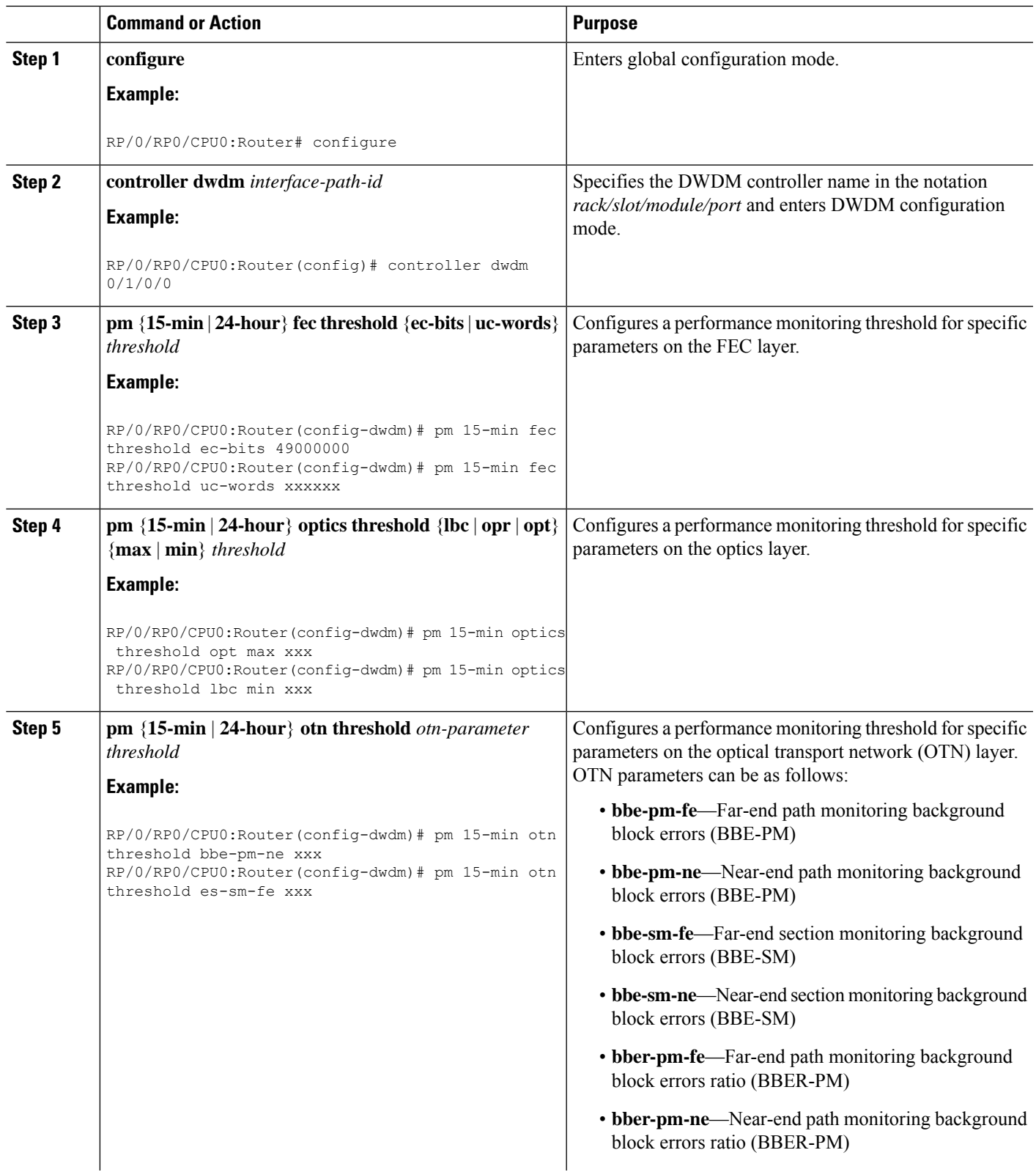

I

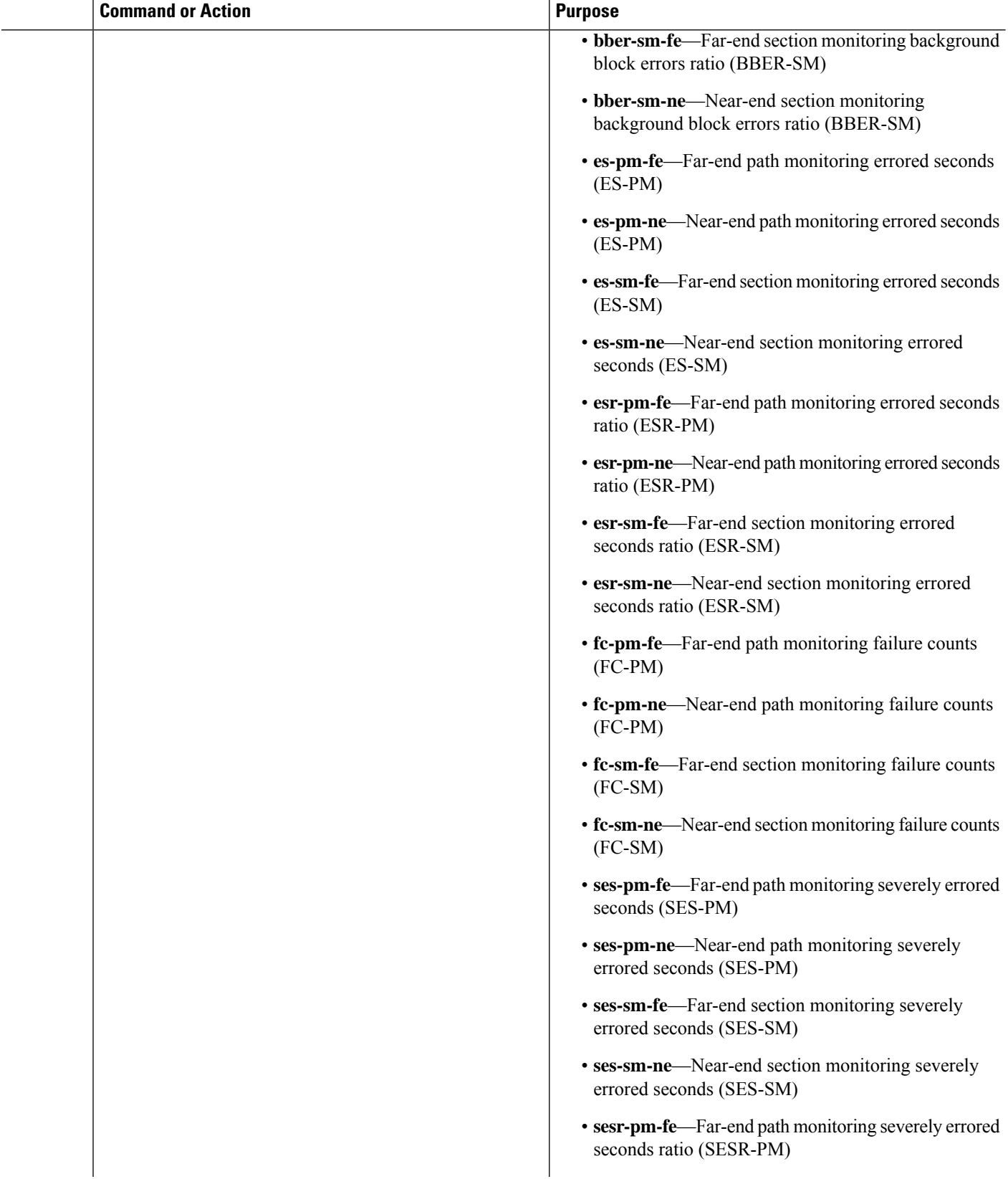

 $\mathbf l$ 

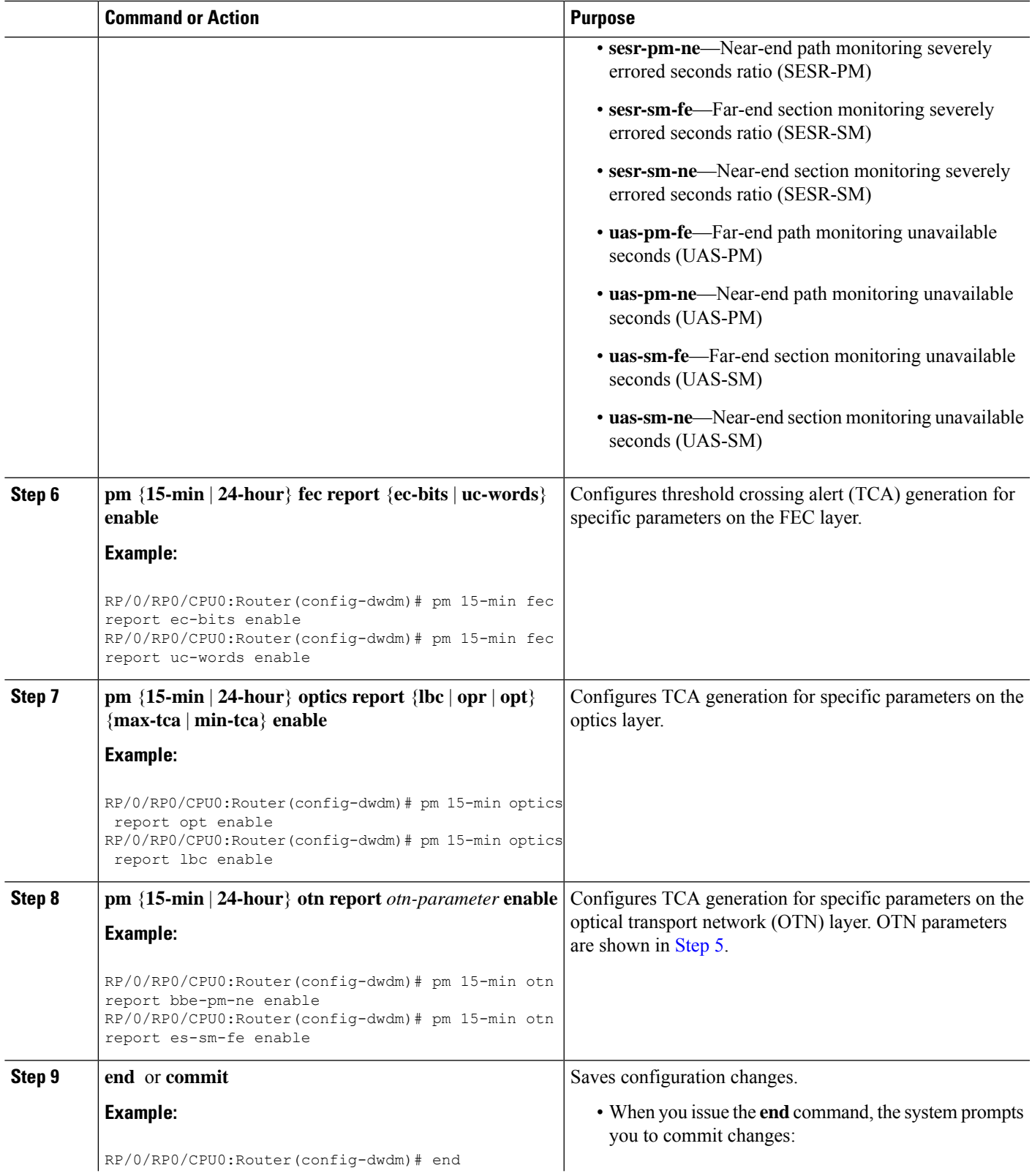

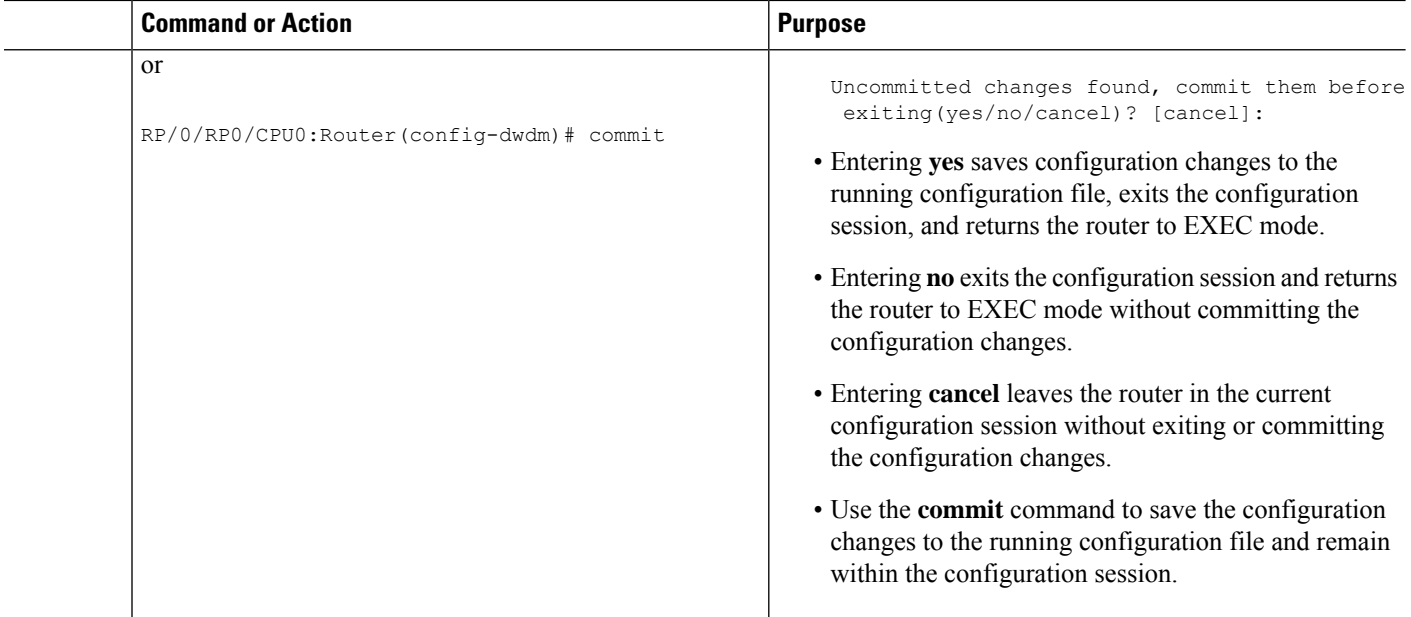

## <span id="page-13-0"></span>**Configuring IPoDWDM**

This section provides the following configuration procedures:

## **Configuring the SRLG and Optical Layer DWDM Ports**

Use this procedure to configure the Shared Risk Link Group (SRLG) and Optical Layer DWDM ports.

#### **SUMMARY STEPS**

- **1. configure**
- **2. controller dwdm** *interface-path-id*
- **3. network srlg** *value1 value2 value3*
- **4. network port id** *id-number*
- **5. network connection id** *id-number*
- **6. end** or **commit**

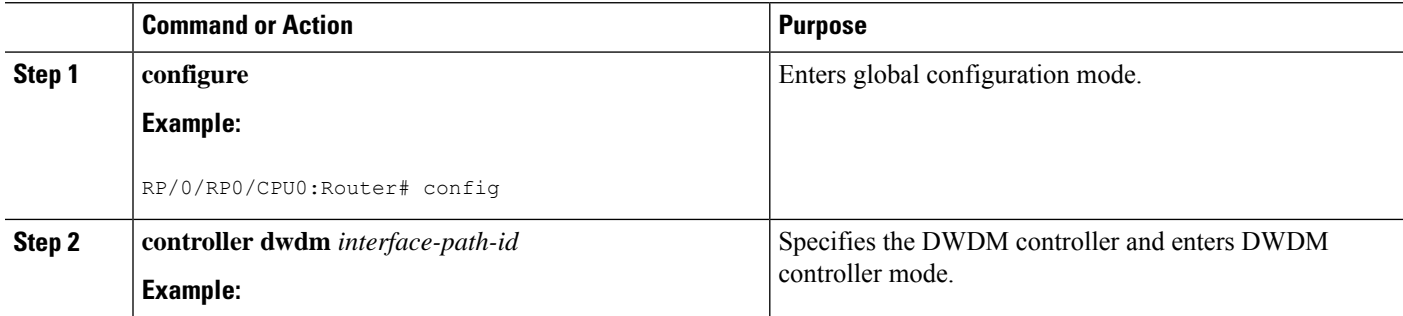

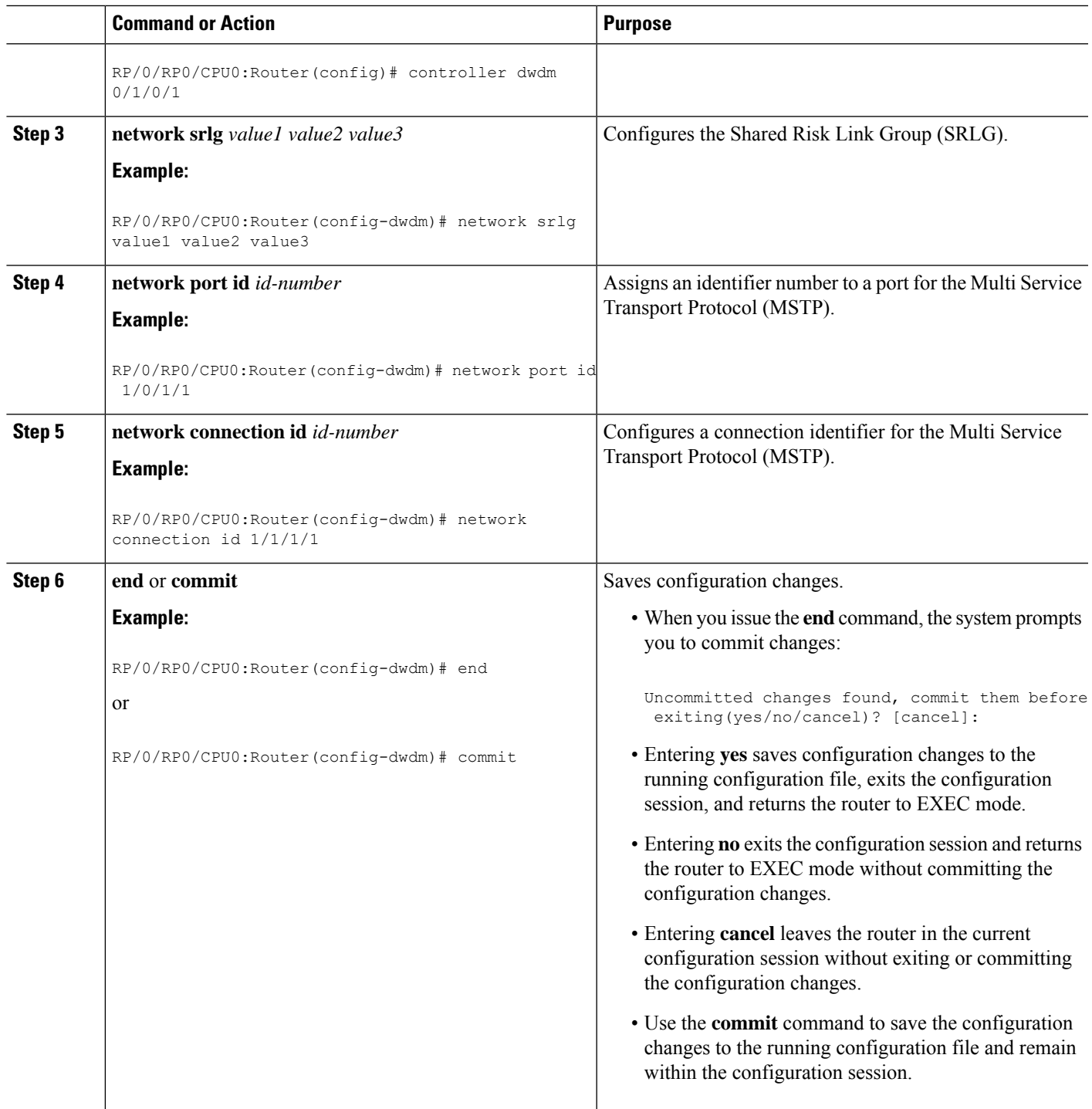

## **Configuring the Administrative State of DWDM Optical Ports**

Use this procedure to configure the administrative state and optionally set the maintenance embargo flag.

#### **SUMMARY STEPS**

- **1. configure**
- **2. controller dwdm** *interface-path-id*
- **3. admin-state** {**in-service** | **maintenance** | **out-of-service**}
- **4. exit**
- **5. interface pos** *interface-path-id*
- **6.** or
- **7. interface tengige** *interface-path-id*
- **8. maintenance disable**
- **9. end** or **commit**

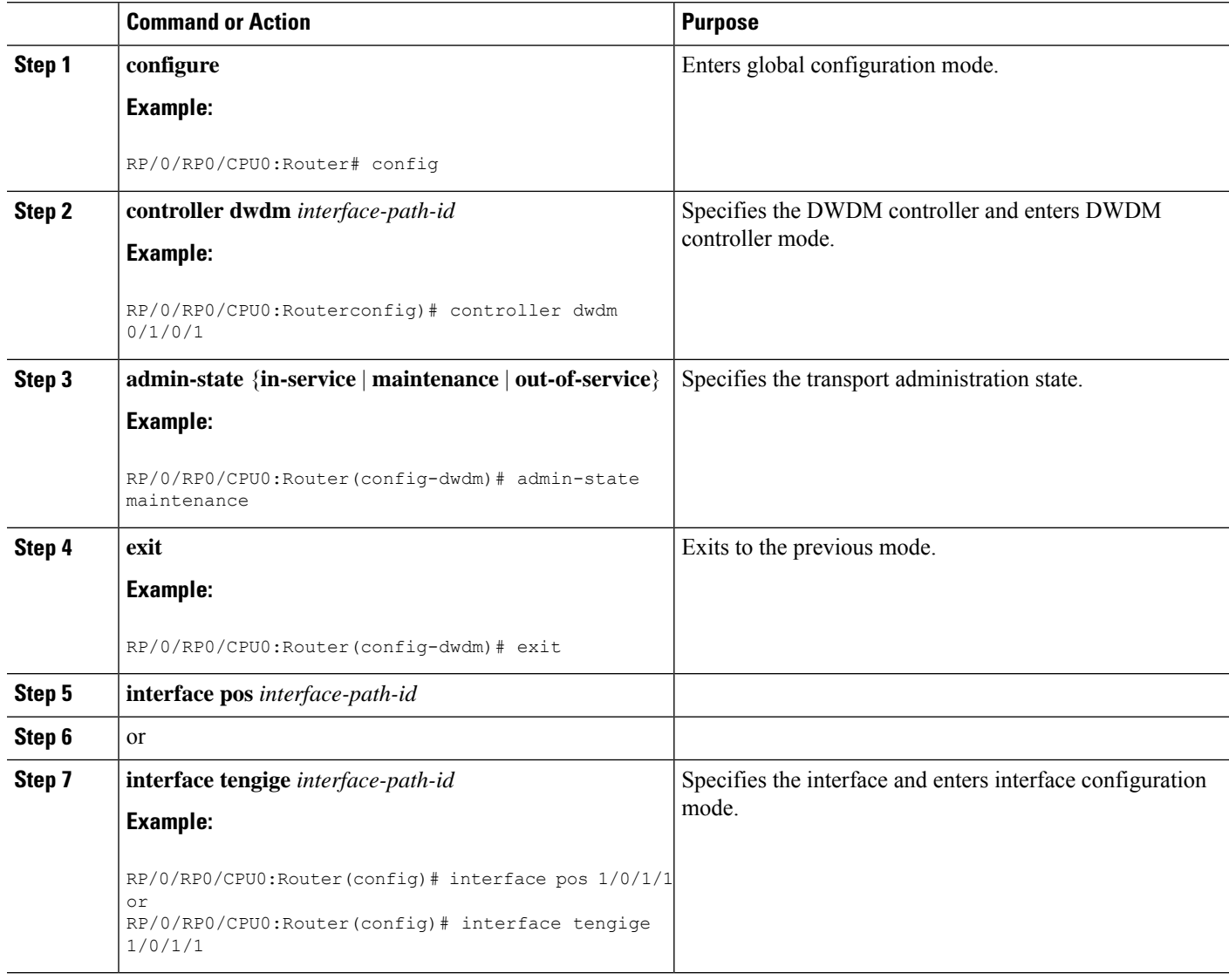

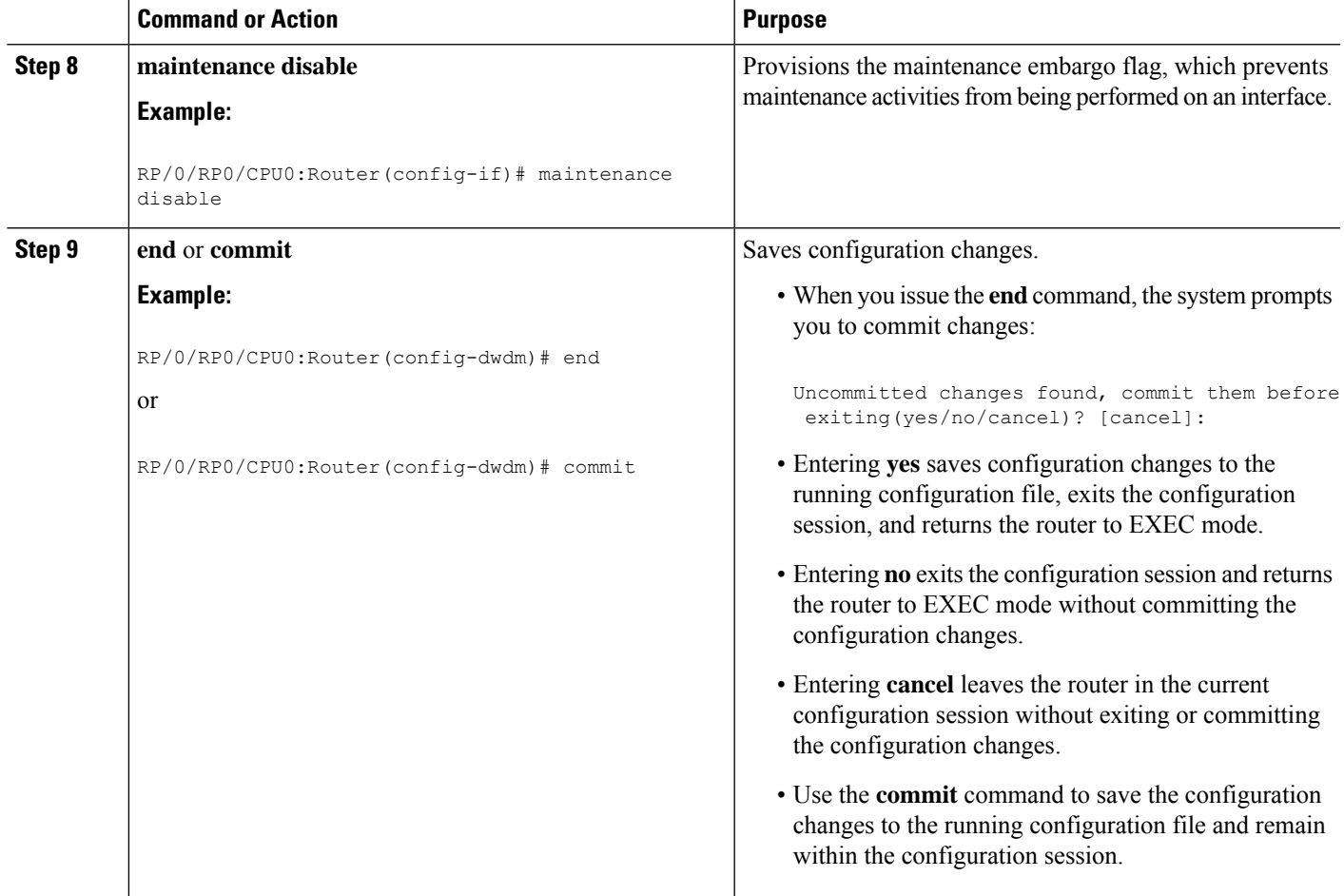

## **Configuring Proactive FEC-FRR Triggering**

Use this procedure to configure automatic triggering of Forward Error Correction-Fast Re-Route (FEC-FRR).

#### **SUMMARY STEPS**

- **1. configure**
- **2. controller dwdm** *interface-path-id*
- **3. proactive**
- **4. logging signal** *file-name*
- **5. proactive trigger threshold** *x-coefficient y-power*
- **6. proactive trigger window** *window*
- **7. proactive revert threshold** *x-coefficient y-power*
- **8. proactive revert window** *window*
- **9. end** or **commit**

I

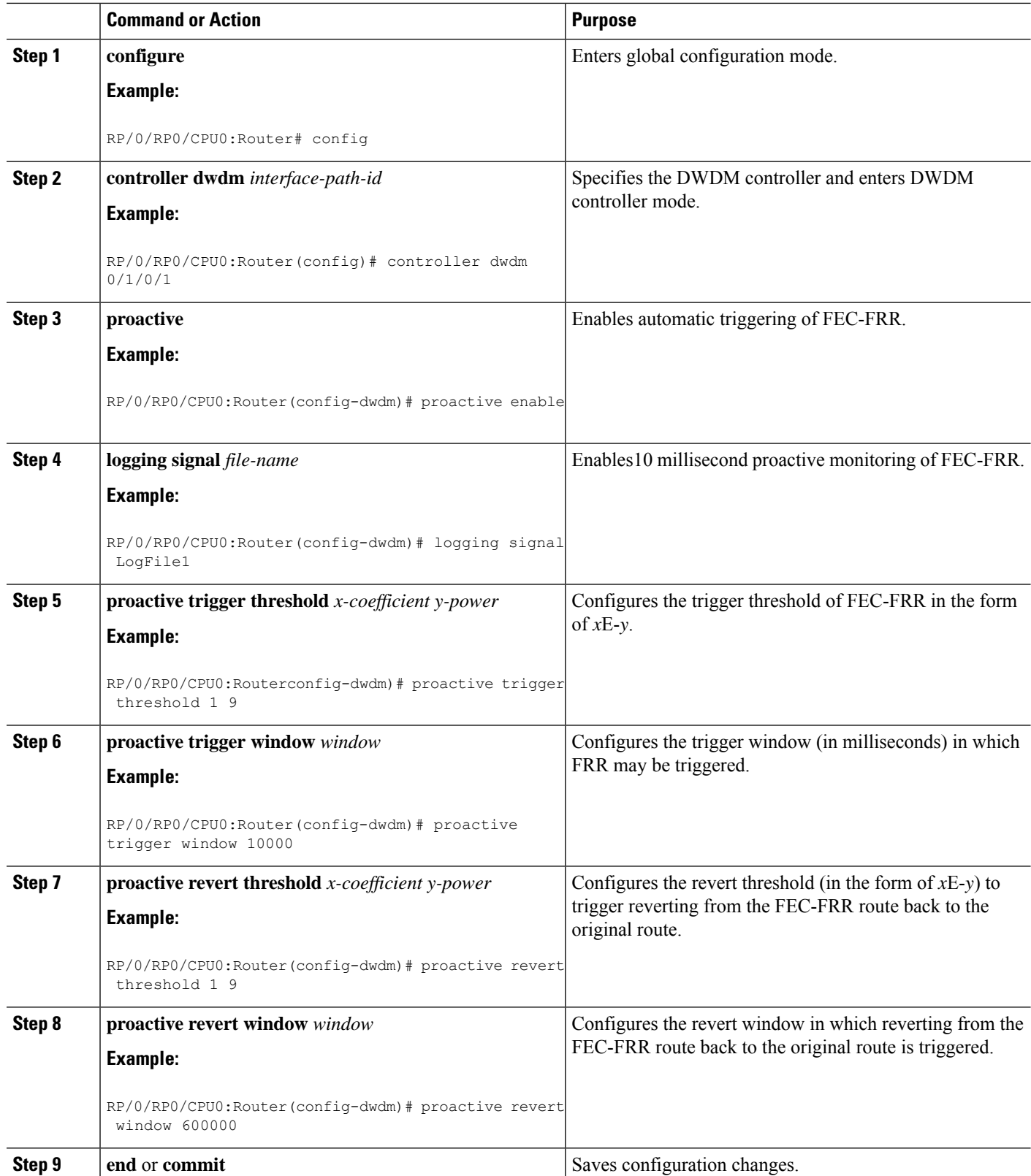

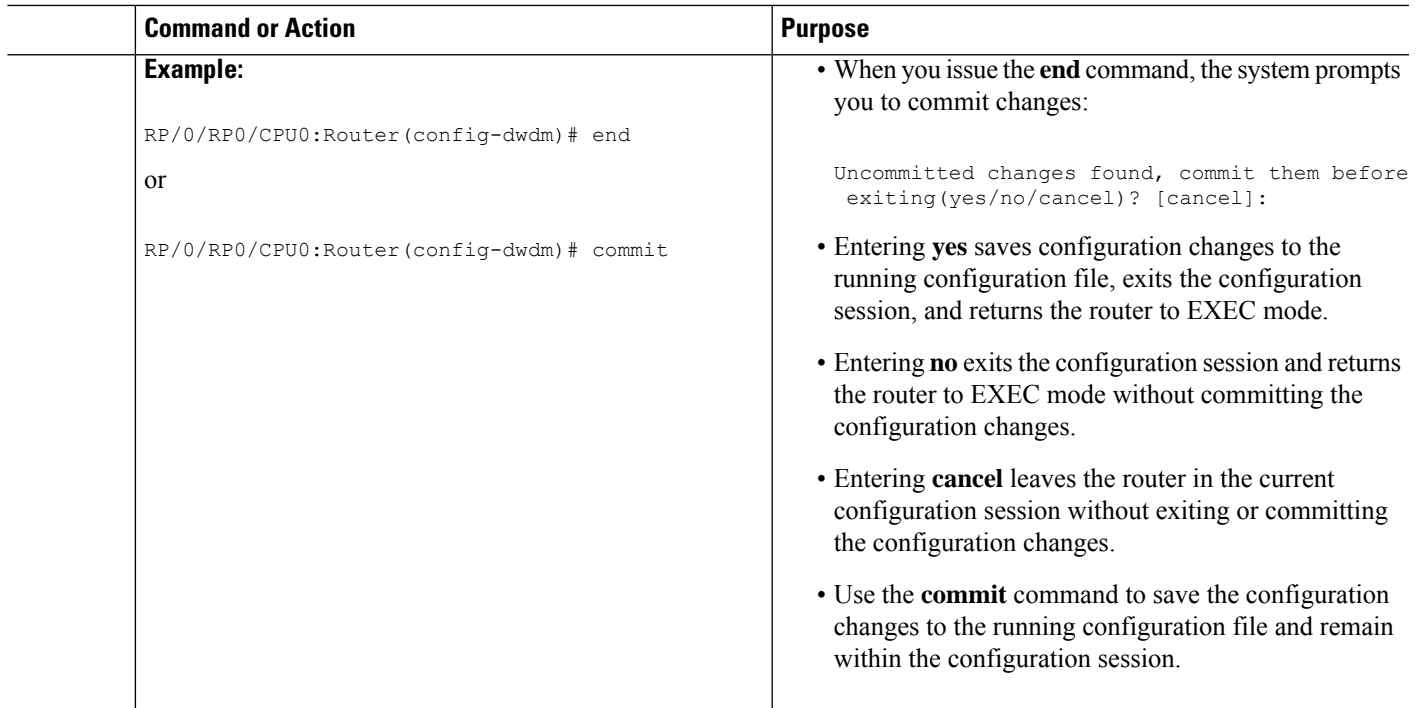

## <span id="page-18-0"></span>**Configuration Examples**

This section includes these examples:

### **Turning On the Laser: Example**

# **Note**

This is a required configuration beginning in Cisco IOS XR Software Release 3.9.0. The DWDM cards will not operate without this configuration.

This example shows how to turn on the laser and place a DWDM port in In Service (IS) state:

```
RP/0/RP0/CPU0:router# configure
RP/0/RP0/CPU0:Router(config)# controller dwdm 0/1/0/1
RP/0/RP0/CPU0:Router(config-dwdm)# admin-state in-service
RP/0/RP0/CPU0:Router(config-dwdm)# commit
```
### **Turning Off the Laser: Example**

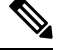

**Note** This configuration replaces the **laser off** and **shutdown (DWDM)** configuration commands.

This example shows how to turn off the laser, stop all traffic and place a DWDM port in Out of Service (OOS) state:

```
RP/0/RP0/CPU0:router# configure
RP/0/RP0/CPU0:Router(config)# controller dwdm 0/1/0/1
RP/0/RP0/CPU0:Router(config-dwdm)# admin-state out-of-service
RP/0/RP0/CPU0:Router(config-dwdm)# commit
```
### **DWDM Controller Configuration: Examples**

This example shows how to bring the DWDM controller down before using the configuration commands:

```
RP/0/RP0/CPU0:Router# configure
RP/0/RP0/CPU0:Router(config)# controller dwdm 0/0/0/0
RP/0/RP0/CPU0:Router(config-dwdm)# maintenance out-of-service
RP/0/RP0/CPU0:Router(config-dwdm)# commit
RP/0/RP0/CPU0:Router(config-dwdm)# rx-los-threshold 0
RP/0/RP0/CPU0:Router(config-dwdm)# wavelength 1
RP/0/RP0/CPU0:Router(config-dwdm)# transmit-power 0
RP/0/RP0/CPU0:Router(config-dwdm)# maintenance in-service
RP/0/RP0/CPU0:Router(config-dwdm)# end
Uncommitted changes found, commit them before exiting(yes/no/cancel)? [cancel]: y
RP/0/RP0/CPU0:Oct 15 12:35:54.299 : config[65732]: %MGBL-LIBTARCFG-6-COMMIT : Configuration
committed by user 'lab'. Use 'show configuration commit changes 1000000312' to view the
changes.
RP/0/RP0/CPU0:Oct 15 12:35:54.403 : config[65732]: %MGBL-SYS-5-CONFIG_I : Configured from
console by lab
```
This example shows how to customize the alarm display and the thresholds for alerts and forward error correction (FEC):

```
RP/0/RP0/CPU0:Router# configure
RP/0/RP0/CPU0:Router(config)# controller dwdm 0/1/0/0
RP/0/RP0/CPU0:Router(config-dwdm)# maintenance out-of-service
RP/0/RP0/CPU0:Router(config-dwdm)# commit
RP/0/RP0/CPU0:Router(config-dwdm)# g709 disable
RP/0/RP0/CPU0:Router(config-dwdm)# loopback internal
RP/0/RP0/CPU0:Router(config-dwdm)# g709 fec standard
RP/0/RP0/CPU0:Router(config-dwdm)# g709 odu bdi disable
RP/0/RP0/CPU0:Router(config-dwdm)# maintenance in-service
RP/0/RP0/CPU0:Router(config-dwdm)# commit
```
### **DWDM Performance Monitoring: Examples**

This example shows how to configure performance monitoring for the optics parameters and how to display the configuration and current statistics:

```
RP/0/RP0/CPU0:Router# configure
RP/0/RP0/CPU0:Router(config)# controller dwdm 0/2/0/0
RP/0/RP0/CPU0:Router(config-dwdm)# pm 15-min optics threshold opt max 2000000
RP/0/RP0/CPU0:Router(config-dwdm)# pm 15-min optics threshold opt min 200
RP/0/RP0/CPU0:Router(config-dwdm)# pm 15-min optics threshold lbc max 3000000
RP/0/RP0/CPU0:Router(config-dwdm)# pm 15-min optics threshold lbc min 300
RP/0/RP0/CPU0:Router(config-dwdm)# pm 15-min optics threshold opr max 4000000
RP/0/RP0/CPU0:Router(config-dwdm)# pm 15-min optics threshold opr min 400
```

```
RP/0/RP0/CPU0:Router(config-dwdm)# pm 15-min optics report opt max-tca enable
RP/0/RP0/CPU0:Router(config-dwdm)# pm 15-min optics report opt min-tca enable
RP/0/RP0/CPU0:Router(config-dwdm)# pm 15-min optics report opr max-tca enable
RP/0/RP0/CPU0:Router(config-dwdm)# pm 15-min optics report opr min-tca enable
RP/0/RP0/CPU0:Router(config-dwdm)# pm 15-min optics report lbc max-tca enable
RP/0/RP0/CPU0:Router(config-dwdm)# pm 15-min optics report lbc min-tca enable
RP/0/RP0/CPU0:Router(config-dwdm)# exit
RP/0/RP0/CPU0:Router(config)# exit
Uncommitted changes found, commit them before exiting (yes/no/cancel)? [cancel]:yLC/0/2/CPU0:Jul 12 04:10:47.252 : plim_4p_10ge_dwdm[194]: %L1-PMENGINE-4-TCA : Port DWDM
0/2/0/0 reports OPTICS TX-PWR-MIN(NE) PM TCA with current value 0, threshold 200 in current
 15-min interval window
LC/0/2/CPU0:Jul 12 04:10:47.255 : plim_4p_10ge_dwdm[194]: %L1-PMENGINE-4-TCA : Port DWDM
0/2/0/0 reports OPTICS RX-PWR-MIN(NE) PM TCA with current value 68, threshold 400 in current
15-min interval window
RP/0/RP1/CPU0:Jul 12 04:09:05.443 : config[65678]: %MGBL-CONFIG-6-DB_COMMIT : Configuration
committed by user 'lab'. Use 'show configuration commit changes 1000000001' to view the
changes.
RP/0/RP1/CPU0:Jul 12 04:09:05.604 : config[65678]: %MGBL-SYS-5-CONFIG_I : Configured from
console by lab
RP/0/RP0/CPU0:Router# show controllers dwdm 0/2/0/0 pm interval 15-min optics 0
Optics in the current interval [ 4:15:00 - 04:26:02 Wed Jul 12 2006]
            MIN AVG MAX Threshold TCA Threshold TCA
```
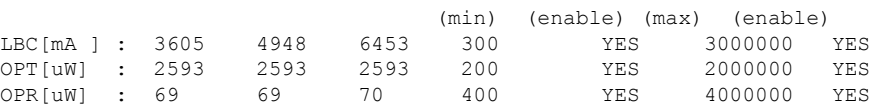

### **IPoDWDM Configuration: Examples**

This section includes the following examples:

#### **SRLG and Optical Layer DWDM Port Configuration: Examples**

This example shows how to configure a Shared Risk Link Group (SRLG) and Optical Layer DWDM ports.

```
RP/0/RP0/CPU0:Router# configure
RP/0/RP0/CPU0:Router(config)# controller dwdm 0/1/0/1
RP/0/RP0/CPU0:Router(config-dwdm)# network srlg value1 value2 value3
RP/0/RP0/CPU0:Router(config-dwdm)# network port id 1/0/1/1
RP/0/RP0/CPU0:Router(config-dwdm)# network connection id 1/1/1/1
```
#### **Administrative State of DWDM Optical Ports Configuration: Examples**

The following examples show how to configure the administrative state and optionally set the maintenance embargo flag:

#### **For POS Interface**

```
RP/0/0/CPU0:Router# configure
RP/0/RP0/CPU0:Router(config)# controller dwdm 0/1/0/1
RP/0/0/CPU0:Router(config-dwdm)# admin-state in-service
RP/0/0/CPU0:Router(config)# exit
RP/0/RP0/CPU0:Router(config)# interface pos 1/0/1/1
```
RP/0/0/CPU0:Router(config-if)# **maintenance disable** RP/0/0/CPU0:Router(config-if)# **commit**

#### **For TenGigabit Interface**

```
RP/0/RP0/CPU0:Router# configure
RP/0/RP0/CPU0:Router(config)# controller dwdm 0/1/0/1
RP/0/RP0/CPU0:Router(config-dwdm)# admin-state in-service
RP/0/RP0/CPU0:Router(config-dwdm)# exit
RP/0/RP0/CPU0:Router(config)# interface tengige 1/0/1/1
RP/0/RP0/CPU0:Router(config-if)# maintenance disable
RP/0/RP0/CPU0:Router(config-if)# commit
```
#### **Proactive FEC-FRR Triggering Configuration: Examples**

This example shows how to configure automatic triggering of Forward Error Correction-Fast Re-Route (FEC-FRR):

```
RP/0/RP0/CPU0:Router# configure
RP/0/RP0/CPU0:Router(config)# controller dwdm 0/1/0/1
RP/0/RP0/CPU0:Router(config-dwdm)#proactive
RP/0/RP0/CPU0:Router(config-dwdm)# logging signal LogFile1
RP/0/RP0/CPU0:Router(config-dwdm)# proactive trigger threshold 1 9
RP/0/RP0/CPU0:Router(config-dwdm)# proactive trigger window 10000
RP/0/RP0/CPU0:Router(config-dwdm)# proactive revert threshold 1 9
RP/0/RP0/CPU0:Router(config-dwdm)# proactive revert window 600000
```